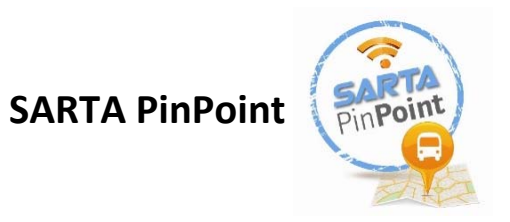

# **1. What is SARTA PinPoint?**

Powered by GPS technology, and accessible by phone, smartphone, tablet, or computer. PinPoint gives people on the go real time information that puts them in control of their transit needs.

## **2. What will PinPoint allow me to do?**

PinPoint will allow you to plan a trip, find your bus including its exact location, stop locations, set an email alert for bus arrivals or departures and retrieve up-to-the minute inbound and outbound schedules.

# **3. With this new system will I be able to tell if my bus is running late?**

Absolutely! By clicking on your bus number, Pinpoint will let you know if your bus is running on‐time, late or early so that you can plan accordingly.

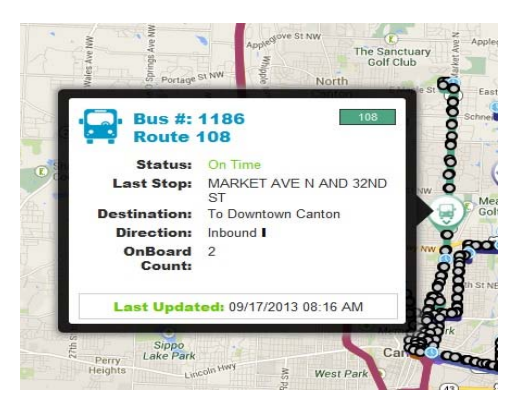

# **4. Can I find the stop along my route?**

Yes! Once you select a route you are using, the stop can be selected on the drop down menu below. The stop ID numbers are listed next to each stop along the route. From there you will be able to tell the estimated arrival time of each bus.

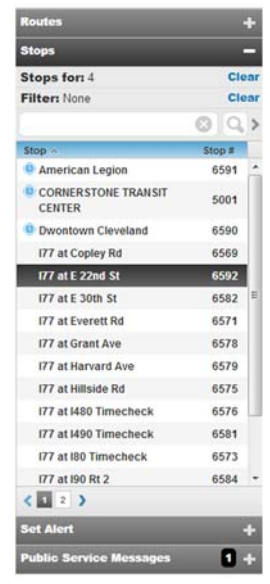

#### **5. How can I set email alerts?**

You can ask PinPoint to alert you before your bus is to arrive at your stop so you never miss your bus. Simply choose your route, the direction you are heading, which stop you would like to be picked up at, the time you would like to depart, how much notice you would like to receive and the email you would like the notice to be sent to.

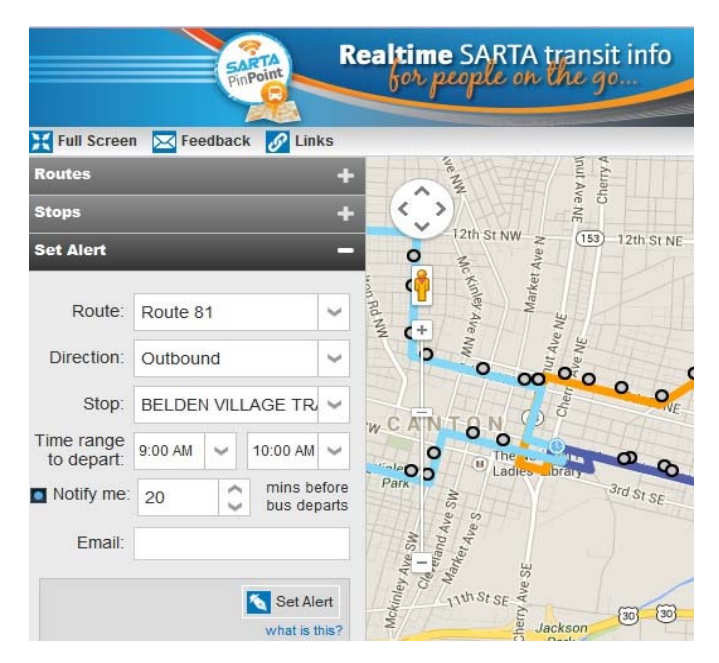

### **6. How can I tell which buses will be leaving from my stop?**

Once you enter your stop ID into the "stops" tab of Pinpoint a list of buses that depart from that stop both inbound and outbound will appear. The first column lists the bus route and the second is the direction the bus is heading. The third column is the bus number – you may click on the bus number to view whether or not it is running late and its destination. The fourth column will show the destination of the bus. The last two columns show the scheduled and estimated departure times.

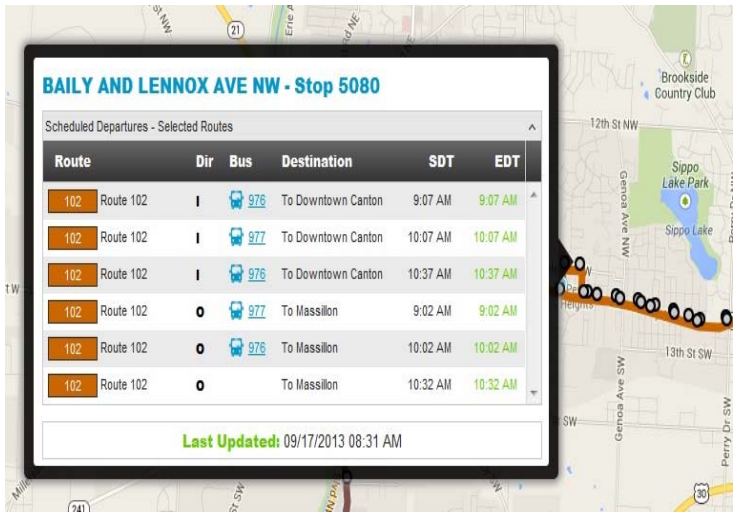

### **7. What are stop ID's and where can I find them?**

Stop ID numbers are unique codes located on each one of the new bus stop signs. They will allow you to tell the PinPoint system which bus stop you would like to receive information about. You can find them on any of the PinPoint bus stop signs or on the website under the "Stops" tab.

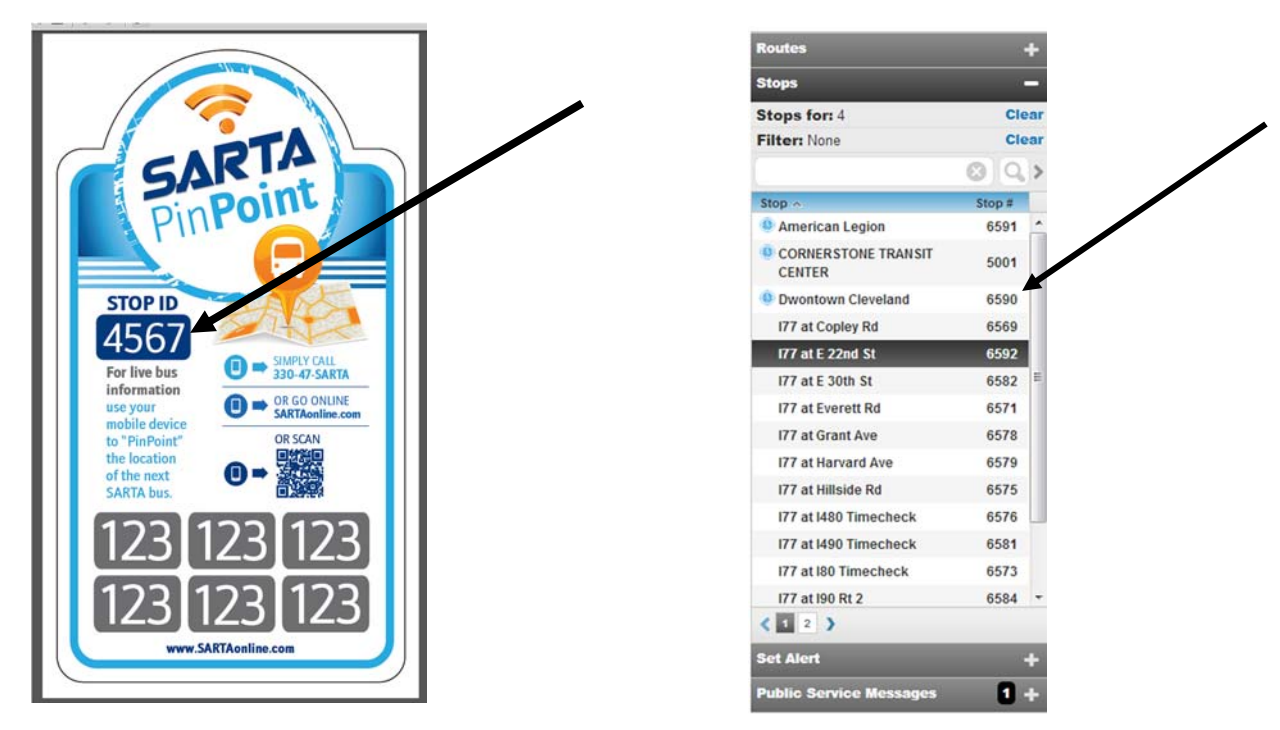

### **8. How can I access the PinPoint system?**

You can access the PinPoint system in one of three ways:

#### 1. Via Phone:

Call 330‐47‐SARTA and input a stop ID or route number to receive information about departure and arrival times.

#### 2. Smartphone or Tablet:

Scan the PinPoint QR code on any bus sign or log on to SARTAonline.com and follow the PinPoint link.

#### 3. Desktop Computer or Laptop:

Log onto www.SARTAonline.com and follow the PinPoint link on the front of our webpage.